# <span id="page-0-0"></span>LILO mini-HOGYAN

Miroslav "Misko" Skoric, skoric at eunet dot yu v3.19, 2004.03.30

A LILO a leggyakrabban alkalmazott linuxos betöltőprogram - Linux Loader az x86-os Linuxoknál; Én inkább Lilo-nak fogom nevezni a LILO helyett, mivel nem kedvelem a nagybetűs írásmódot. A dokumentum a Lilo néhány jellegzetes telepítési módját mutatja be és a Lilo felhasználói kézikönyvének kiegészítéseként szolgál. Ugy gondolom a példák nagyon szemléletesek még akkor is, ha a környezet nem teljesen hasonlít az enyémhez. Remélem néhány bosszúságtól meg fog óvni írásom. Mivel a Lilo saját dokumentációja nagyon jó, akit a részletek érdekelnek forduljon az /usr/doc/lilo\* leírásokhoz. (A fentieket két úriember Cameron Spitzer és Alessandro Rubini mondta. Ök készítették a leírás előző változatait.) A Lilo mini-HOGYAN ezen változata Cameron Spitzer (cls@truffula.sj.ca.us) és Alessandro Rubini (rubini@linux.it) munkáján alapul. Tony Harris (tony@nmr.mgh.harvard.edu) és Marc Tanguy (tanguy@ens.uvsq.fr) is hozzájárultak a munkához. A fent említett szerzők anyagait - változtatások nélkül - használtam fel, ehhez adtam hozzá néhány a Windows NT és a Windows 2000 Lilo-val történő együttműködéséhez kapcsolódó témát. Sokkal részletesebb információt találsz a LILO menüjéből történő Windows NT/2000 aktiválásához a csodálatos Linux+WindowsNT [<http://tldp.org/HOWTO/Linux+WinNT.html>](http://tldp.org/HOWTO/Linux+WinNT.html) mini-HOWTO dokumentumban.

# 1 Bevezetés

Annak ellenére, hogy a Lilo forrásaiban található dokumentáció nagyon alapos (/usr/doc/lilo), a legtöbb Linux felhasználónak gondot okoz a saját /etc/lilo.conf állományának elkészítése. Ez a leírás minimális információkkal és 5 mintatelepítés bemutatásával kíván támogatást adni nekik:

- $\bullet$  Az első példa a klasszikus "Linux és valami más" telepítés.
- A következő azt mutatja br, hogyan kell a Lilo-t telepíteni egy merevlemezre, mely /dev/hdc-ként kapcsolódik, de /dev/hda-ként töltődik be. Erre általában akkor van szükség, ha futó rendszeredről szeretnél egy új Linux meghajtót telepíteni. Itt írom le, hogyan lehet SCSI lemezről indítani, ha a BIOS elég modern hozzá.
- A harmadik példa azt mutatja be, hogyan lehet egy Linux rendszert elindítani olyan lemezrészről, melyet nem ér el a BIOS.
- A következő példa megmutatja, hogyan lehet elérni a nagyméretű lemezeket, melyet sem a BIOS, sem pedig a DOS nem tud egyszerűen elérni (ez a rész egy picit elavult).
- Az utolsó példa azt mutatja meg, hogyan kell helyreállítani egy sérült lemezt, ha a meghibásodást egy másik operációs rendszer telepítése okozta.

Az utolsó három példát, az eredeti leírás szerzője, Cameron, c1s@truffula.sj.ca.us írta. Alessandro rubini@linux.it a Linuxon kívül nem futtat mást, ezért nem tudja ellenőrizni, sem pedig frissíteni a leírást. Szükségtelen mondanom, hogy a visszajelzéseket szívesen várom.

# 2 Háttérinformáció és szabványos telepítés

Amikor a Lilo betölti a rendszert, BIOS hívásokat használ a Linux rendszermag betöltéséhez a merevlemezről (IDE lemez, hajl´ekonylemez vagy b´armi m´as). Emiatt a rendszermagnak olyan helyen kell elhelyezkednie, melyhez a BIOS hozzá tud férni.

A betöltés során a Lilo nem képes a fájlrendszer adatainak olvasására, az /etc/lilo.conf fájlban beállított bármilyen útvonal a telepítés során kerül feloldásra (mikor kiadjuk az /sbin/lilo parancsot). A program a telepítés során építi fel azokat a táblázatokat, melyek felsorolják, hogy mely szektorokat használják az operációs rendszer betöltéséhez szükséges fájlok. Ennek következményeként, ezen fájlok mindegyikének olyan lemezrészen kell elhelyezkednie, melyhez a BIOS is hozzáfér (a fájlok általában a /boot könyvtárban helyezkednek el, ez azt jelenti, hogy a Linux rendszernek csak a root lemezrészét kell elérnie a BIOS-on keresztül).

A Bios-alapúságnak a másik következménye, hogy a betöltőt újra kell telepíteni (azaz ki kell adni újra az /sbin/lilo parancsot) a Lilo setup bármilyen módosításakor. Ha újrafordítod a rendszermagot és felülírod a régi lemezképet újra kell telepíteni a Lilo-t.

#### 2.1 Hova kell a Lilo-t telepítenem?

Az /etc/lilo.conf -ban található boot= utasítás jelzi a Lilo-nak hova kell tennie az elsődleges betöltőt. Ez általában a a master boot record (/dev/hda), Linux telepítésednek a root partíciója (általában /dev/hda1, vagy /dev/hda2).

Ha merevlemezen egy másik operációs rendszer is telepítve van, jobban teszed ha a Lilo-t a root partícióra telepíted az MBR helyett. Ebben az esetben a parítciót "bootolhatóként" kell megjelölni az **fdisk** "a" parancsával vagy az fdisk "b" parancsával. Ha nem írod felül a master boot szektort, szükség esetén könnyebb lesz a Linux vagy a Lilo eltávolítása.

Természetesen van lehetőség a fentihez hasonló "szabályok" megkerülésére. Nos, a Lilo-t akkor is telepítheted az MBR-be, ha oda már telepítettél egy másik operációs rendszert. Például, ha gépedre először egy Windows NT 4.0-t telepítettél az NT betöltője került az MBR-be, így probléma nélkül indíthatod az NT-t. Miután telepítetted a Linuxot és azt választottad, hogy a Lilo az MBR -be kerüljön, a Lilo átírta az NT betöltőjét. Mikor következő alkalommal indítod a gépedet, nem tudod betölteni az NT-t. Ez azonban nem gond. Szerkeszteni kell az /etc/lilo.conf fájlt és az NT-nek új bejegyzést kell készíteni. Következő újraindításkor, a Lilo menüben ott lesz az új NT bejegyzés. Ugyanez történik, ha a Windows NT helyett Windows 2000-t telepítesz.

### 2.2 IDE merevlemez beállítása

Személy szerint én nem használom sem az LBA sem a LARGE beállításokat a BIOS-ban (bár én kizárólag Linuxot futtatok); ezek a PC-s világ tervezésbeli hiányosságaiból adódó szörnyű tákolmányok. Ennek következményeként a rendszermagnak az első 1024 cilinderben kell elhelyezkednie. Ez mindaddig nem gond, amíg a merevlemez particionálásakor a root partíció kis méretű (amit ettől függetlenül is így kell csinálni).

Ha merevlemezen már van egy másik operációs rendszer nem módosíthatod a BIOS beállításokat, különben a régi rendszered nem fog többé működni. Az összes újabb Lilo terjesztés képes kezelni az LBA és LARGE lemezbeállításokat.

Ne feledd, hogy az /etc/lilo.conf fájlban található "linear" kulcsszó segíthet a geometriai problémák megoldásában. Ez a kulcsszó arra utasítja a Lilo-t, hogy lineáris szektorcímzést használjon a szektor/fej/cilinder hármas helyett. A 3D címzésre való átalakítás a futási időre lesz halasztva, ezáltal téve a beállításokat sokkal inkább immunissá a geometriából adódó problémák irányába.

Ha több mint egy merevlemezed van, és néhányukat csak a Linux használja, valamint ha nincsenek benne a betöltési folyamatban, azt beállíthatod a BIOS számára, hogy nincsenek is telepítve. Rendszered sokkal gyorsabban fog betöltődni a Linux pedig pillanatok alatt automatikusan felismeri a meghajtókat. Én gyakran cserélgetem a meghajtókat a számítógépemben, de soha nem bántom a BIOS beállításait.

#### 2.3 Hogyan avatkozhatok be a betöltési folyamat közben?

A Lilo készenléti jelénél a <Tab> billentyű lenyomása megmutatja a választási lehetőségeket. Ha a Lilo-t nem interaktív módba állították be tartsd lenyomva az <Alt> vagy <Shift> billentyűket mielőtt megjelenik a "LILO" üzenet.

Ha Linux rendszermagot töltesz be, a kiválasztott rendszer neve után parancssori kapcsolót is megadhatsz. A rendszermag nagyon sok parancssori kapcsolót fogad el. Az összes parancssori kapcsoló Paul Gortmaker által írt "BootPrompt-HOWTO"-ban található meg. Ezeket nem kívánom itt megismételni. Néhány parancssori kapcsoló azonban különösen fontos, és érdemes őket itt megemlíteni:

- root=: a Linux rendszermagnak jelezni lehet, hogy egy másik partíciót csatoljon fel root partíciónak, mint ami a /lilo.conf fájlban meg van adva. Például, rendszeremben van egy apró lemezrész, melyen egy minimális Linux telepítés foglal helyet. Erről képes voltam betölteni a rendszert, miután tévedésből tönkretettem a root partíciót.
- init=: az 1.3.43 valamint újabb változatú Linux rendszermagok képesek arra, hogy az /sbin/init helyett más parancsot hajtsanak végre, mint ahogy az a parancssorban van. Ha súlyos hibákat tapasztalsz a betöltési folyamat közben, az init=/bin/sh meghatározásával elérheted az alaprendszert (mikor a parancssorban vagy, nagy valószínűséggel fel kell csatolni a partíciókat: próbáld meg a "mount -w -n -o remount /; mount -a" parancsokat, és ne felejtsd lecsatolni őket ("umount -a"), mielőtt kikapcsolod a géped).
- Egy szám: ha egy számot adunk meg a rendszermag parancssorában, arra utasítod az *init-et*, hogy egy meghatározott futási szintre lépjen (az alapértelmezett általában a 3 vagy a 2, a választott terjesztésnek megfelelően). Ezt megnézheted a init leírásában, az /etc/inittab és /etc/rc\*.d helyeken.

#### 2.4 A Lilo eltávolítása

Mikor a Lilo felülírja a betöltő szektort, lement egy biztonsági másolatot a /boot/boot.xxyy alá, ahol az xxyy az eszköz felső és alsó számai hexadecimálisan kifejezve. A merevlemez, vagy lemezrész felső és alsó számait a "ls -l /dev//device" parancs futtatásával veheted szemügyre. Például a /dev/hda első szektora (felső 3, alsó 0) a /boot/boot.0300 könyvtárba lesz lementve, ha a Lilo-t a /dev/fd0 eszközre telepítjük az egy /boot/boot.0200 könyvtárat fog létrehozni, ha pedig /dev/sdb3 (felső 8, alsó 19) akkor /boot/boot.0813ba lesz lementve. Figyeld meg, hogy a Lilo nem fog még egy fájlt létrehozni, ha már létezik egy, így nem kell törődnöd a a biztonsági másolattal, ha újratelepíted a Lilo-t (például a rendszermagod újrafordítása után). A /boot/ alatt található biztonsági másolatok mindig pillanatfelvételei annak a helyzetnek, mielőtt bármilyen Lilo-t telepítettél volna.

Ha valaha is el kell távolítanod a Lilo-t (például, abban a szerencsétlen esetben, hogy eltávolítsd a Linuxot), egyszerűen csak vissza kell állítanod az eredeti betöltő szektort. Ha a Lilo a /dev/hda-ra települt, egyszerűen írd be a "dd if=/boot/boot.0300 of=/dev/hda bs=446 count=1" parancsot (Személy szerint én a "cat /boot/boot.0300 > /dev/hda" parancsot használom, de ez nem biztonságos, mivel ez helyre fogja ´all´ıtani az eredeti part´ıci´os t´abl´at is, melyet k¨ozben m´odos´ıthatt´al is). Ezt a parancsot sokkal egyszer˝ubb futtatni, mint megpróbálkozni DOS parancssorból a "fdisk /mbr" paranccsal, ez lehetővé teszi, hogy tisztán eltávolítsd a lemezről a Linuxot, még akkor is, ha eddig csak mindig Linuxot töltöttél is be. A Lilo eltávolítása után ne feledd el futtani a Linux "fdisk" parancsát a Linux lemezrészek eltávolítsa céljából (A DOS "fdisk" nem képes nem-DOS lemezrészek eltávolítására).

Ha a Lilo-t a root partícióra telepítetted(pl.: /dev/hda2), semmi különöset nem kell tenned a Lilo eltávolításához. Egyszerűen csak futtasd a Linux "fdisk" parancsát a Linux lemezrészek partíciós táblából való eltüntetéséhez. Ne feledd el megjelölni a DOS lemezrészt betölthetőként.

### 2.5 Ram lemez készítése

Figyelem: Ha ezt a bekezdést nehéznek találod, nézz körül a How to make a ram disk [<http://surfer.](http://surfer.nmr.mgh.harvard.edu/partition/ramdisk.html) [nmr.mgh.harvard.edu/partition/ramdisk.html>](http://surfer.nmr.mgh.harvard.edu/partition/ramdisk.html) honlapon, itt megtalálhatod ennek a kiegészítésnek az  $"e redetij'$ ...

´Irta: Tony Harris

2000. október 16.

ram lemez ici-pici HOGYAN

Ha a root partíció olyan eszközön van, melynek nincs a rendszermagba befordított eszközmeghajtója a lilo -t kell használnod ennek az eszközmeghajtónak modulként való betöltéséhez a betöltési folyamat korai szakaszában. Két egyszerű lépésből áll:

- $\bullet$  készíts egy ram lemezképet az /mkinitrd paranccsal
- módosítsd a lilo.conf fájlt, hogy az a lemezképre mutasson

Először is, a cd-vel átváltok a /boot könyvtárba:

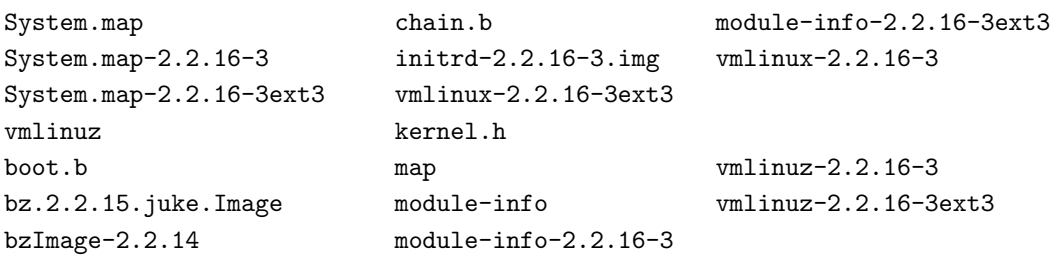

Itt láthatod, hogy van egy 2.2.16-3 rendszermagom és hozzáadtam egy második rendszermagot, mely támogatja az ext3-at (vmlinuz-2.2.16-3ext3). Az első rendszermagom számára már létezik egy lemezkép (initrd-2.2.16-3.img).

A második rendszermag számára létrehozandó lemezképhez, a következőket kell beírnom (a begépelendő kiemelve van szedve):

boot# mkinitrd initrd-2.2-16-3ext3.img  $2.2.16$ -3ext3

Az mkinitrd egy shell szkript, mely megvizsgálja a rendszermagom számára szükséges modulokat, majd létrehoz egy ext2 fájlrendszert, mely tartalmazza azokat a modulokat. Ha belepillantunk a lemezképbe látjuk, hogy ez igaz:

boot# cat initrd-2.2.16-3ext3.img | gunzip >  $/\text{tmp}/\text{myimage}$ 

boot# file /tmp/myimage

/tmp/myimage: Linux/i386 ext2 filesystem/

Nem szükséges belenézned a lemezképbe. A lemezkép létrehozása és a lilo.conf módosítása a két kötelező lépés. A ram lemezkép leírása kizárólag pedagógiai célokat szolgál.

A lemezkép megtekintéséhez azt fájlrendszerként kell felcsatolni:

boot# mount /tmp/myimage /mnt/tmp -t ext2 -o loop=/dev/loop3

boot#  $\bf{ls}$  /mnt/tmp

bin dev etc lib linuxrc

boot# find /mnt/tmp

mnt/tmp/

mnt/tmp/lib/

mnt/tmp/lib/aic7xxx.o/

mnt/tmp/bin/

mnt/tmp/bin/sh/

mnt/tmp/bin/insmod/

mnt/tmp/etc/

mnt/tmp/dev/

mnt/tmp/dev/console/

mnt/tmp/dev/null/

mnt/tmp/dev/ram/

mnt/tmp/dev/systty/

mnt/tmp/dev/tty1/

mnt/tmp/dev/tty2/

mnt/tmp/dev/tty3/

mnt/tmp/dev/tty4/

mnt/tmp/linuxrc/

Ennek a ram lemezképnek a legfontosabb része az aic7xxx.o, mely az én scsi modulom.

Végül elérkeztünk az utolsó lépéshez, az /etc/lilo.conf módosításához:

Itt láthatod az én bejegyzésemet a lilo.conf fájlban, mely összhangban van az imént létrehozott rendszermaggal és a lemezképpel:

image=boot/vmlinuz-2.2.16-3ext3/

label=linux.ext3

initrd=boot/initrd-2.2.16-3ext3.img/

read-only

root=dev/hdb3/

Ennyi az egész. Root felhasználóként futtasd a /lilo-t, majd indítsd újra a géped.

Ha gondjaid vannak, nézd meg Linux kernel [<http://tldp.org/HOWTO/Kernel-HOWTO/index.html>](http://tldp.org/HOWTO/Kernel-HOWTO/index.html) HOWTO ( Linux rendszermag [<http://tldp.fsf.hu/HOWTO/Kernel-HOWTO-hu/index.html>](http://tldp.fsf.hu/HOWTO/Kernel-HOWTO-hu/index.html) HOGYAN) dokumentumot. Van néhány dolog benne amikkel találkoznod kellett: az /etc/conf.modules fájlban található rendszermag-modulokat le kell fordítani.

# 3 Az egyszerű beállító állomány

A legtöbb Lilo telepítés olyan beállító állományokat használ, mint az alábbi:

boot = /dev/hda # vagy a gyökér lemezrész delay = 10 # késleltetés, tizedmásodpercben (ekkor avatkozhatsz be)

```
vga = 0 \# nem kötelez\delta. 80x50-hez használd a "vga=1" parancsot
#linear * * * # geometriai problémák esetén próbálkozz a "linear" paranccsal.
image = /boot/vmlinux # a zImage fájlod
 root = /dev/hda1 # a gyökér lemezrész
 label = Linux # vagy bármilyen tetszetos név
 read-only # a root partíció kizárólag olvashatóként történ\phi felcsatolása
other = /\text{dev}/\text{hd}4 # dos lemezrész, ha van
 table = /dev/hda # a jelenleghi partíciós táblázat
 label = dos # vagy b´armilyen nem tetszet}os n´ev
```
Ha szeretnéd, lehet több "image" és "other" bekezdésed. Nem szokatlan, hogy több rendszermag-lemezképed van beállítva a *lilo.conf* -ban, legalábbis, ha naprakész vagy a rendszermag fejlesztésekben.

### 3.1 Nagy rendszermagok kezelése

Ha fordítasz egy "zImage" rendszermagot és az túl nagy ahhoz, hogy fél megabájtban elférjen (ez általános az új 2.1 rendszermagoknál), akkor egy "nagy zImage"-et kell helyette készítened: "make bzImage". Egy nagy rendszermag-lemezkép betöltéséhez semmi különleges nem kell, csak a Lilo 18 vagy újabb változata. Ha a telepítésed régebbi, a Lilo csomagodat frissíteni kell.

# 3.2 Windows NT betöltése a "LILO boot:" menüből

A következőkben leírom annak menetét, hogyan tudod hozzáadni a Lilo menüjéhez mind a Linux, mind pedig az NT bejegyzéseit:

- Először is javaslom, hogy telepíts egy friss Windows NT 4.0-t a merevlemezre. Azt gondolom, hogy már elkészítetted a fontos adataid biztonsági mentését, így az NT telepítése nem okozhat problémát. Az NT telepítése közben, a telepítő nem fogja megkérdezni hova telepítse a NT betöltőjét, így az merevlemez MBR-jébe (Master Boot Record) kerül. Azonban lehetőség van arra, hogy az MBR előző tartalma megmaradjon az MBR-en belül (különösen egy előző Lilo). Emiatt azt javaslom, hogy (az NT telepítése előtt) egy DOS-os Fdisket tartalmazó DOS rendszerlemezről töltsd be a rendszert. A parancssorban a:\ egyszerűen írd be a következő parancsot: fdisk /mbr és indíts újra a gépet (immár a rendszerlemez nélkül).
- Miután sikeresen telepítetted az NT-t, láthatod, hogy az egész merevlemezt elfoglalja, vagy a merevlemezed egy meghatározott részét (attól függően, hogyan döntöttél a telepítési folyamat során). Tanácsos "lezsugorítani" az NT-t elfoglaló lemezrészt, annak érdekében, hogy legyen egy kis szabad helyünk a lemezen. Erre a szabad területre fogod telepíteni a Linuxot. Miután beállítottad az NT-t és az működik, egy Partition Magic segédprogramot (gyártója a Power Quest) tartalmazó hajlékonylemezről kell indítanod a rendszert. Ez egy grafikus eszköz, mely látja az összes lemezen lévő összes lemezrészt. A legjobb dolog, hogy a lemezrészekkel anélkül tudsz változtatásokat végrehajtani, hogy tönkretennéd a már meglévő adataidat. Az egyik lehetőség a meglévő lemezrészek csökkentése, annak érdekében, hogy egy kis szabad helyet szerezzünk egyéb célokra. Bár tanácsos egy biztonsági másolatot készíteni bármilyen módosítás előtt, én általában az NT lemezrész "zsugorítását" az előtt teszem, mielőtt még bármit is telepítettem volna az NT-n kívül (így, ha szükséges egy újratelepítés ne okozhat gondot). Nos, a Partition Magic (vagy bármely általad ismert hasonló segédprogram) lezsugorítja az NT lemezrészt (legyen az NTFS vagy FAT) egy kisebb méretűre, majd ezt az előző rész elejére vagy a végére teszi. Ez azt jelenti, hogy választhatsz, hogy a lezsugorított NT lemezrész a merevlemez elején vagy végén

helyezkedjen el (én általában azt választom, hogy az NT a lemez elejére kerüljön, így a lemez hátsó része "szabad területté" válik). A "zsugorítás" befejezése után, újraindíthatod az NT-t, és ellenőrizheted az új helyzetet: a Windows intézőt és a Lemezkezelőt használhatod erre a feladatra.

- Eddig megvolnánk. A következő lépés a Linux telepítése. Ha ismered a RedHat terjesztést (remélem más terjesztésekkel ugyanez vagy hasonló a helyzet), rakd a telepítő CD-t a meghajtóba és indítsd újra a géped. Amikor a telepítés típusának kiválasztásához érsz (Gnome vagy KDE munkaállomás, Egyéni stb.) bármelyik általad kívánt típust kijelölheted, én azonban a munkaállomás (workstation) telepítését javasolnám először. Ez azért jó, mert a Linux telepítő automatikusan megtalálja a szabad partíciót az (első) merevlemezen, elkészíti az összes, Linuxhoz szükséges partíciót, megfelelően megformázza őket, alapértelmezettként beállítja a legtöbb opciót, így nincsen sok gondod a telepítés alatt (később ha szeretnéd hozzáadhatod a hiányzó összetevőket, vagy újratelepítheted a Linuxot egyéni módban a már létező partíciókra). A Lilonak az MBR-be kell kerülnie.
- Miután úgy látod, hogy a Linux telepítse befejeződött, újra kell indítani a gépet és látni fogod a Lilo-t egyetlen betölthető Linux bejegyzéssel (vagy több mint egy Linux bejegyzéssel abban az esetben, ha a hardvered többprocesszoros). Ne ess pánikba! A Windows NT még mindig ott van, ahova telepítetted a Linux előtt. Minél előbb meg kell ismerkedned a Linuxszal, abból a célból, hogy megtaláld és megszerkeszd az új /etc/lilo.conf fájlodat. Mikor először nyitod meg ezt a fájlt, azt fogod látni, hogy csak egy (vagy több) Linux bejegyzés szerepel. Nos, ismerned kell a pontos helyzetét (azaz partícióját) a Windows NT telepítésednek, így hozzáadhatod a megfelelő bejegyzést az /etc/lilo.conf fájlba. Miután megcsináltad, indítsd újra a Lilo-t és a következő újraindítás után ott lesz mind a "linux" mind pedig a "nt" bejegyzés a Lilo menüjében.

### 3.3 Windows 2000 betöltése a "LILO boot:" menüből

Nos, használhatod ugyanazt az eljárást, amit fent ismertettem. Javaslom, hogy olvasd el a  $Linux+WindowsNT \text{$ a Windows 2000 betöltéséről is. Ez a lemez ugyanazon területére volt telepítve, mint Windows NT azelőtt. Itt nagyon sok hasznos részletet találsz majd meg a különböző Linux+WinNT/2000/98 kombinációkat illetően.

# 4 A hdc telepítése hda-ként, a bios= kapcsoló használatával

A Lilo lehetőséget ad arra, hogy egy merevlemezről csatlakoztassuk a rendszermag lemezképét, és a BIOSt arra utasítsuk, hogy egy másik lemezről töltse azt be. Például, én gyakran telepítem a Linuxot hdc-re (secondary mester), majd önálló rendszerként töltöm azt be, egy másik gép primary IDE vezérlőjén lévő rendszerben. A telepítő hajlékonylemezt egy pici partícióra másoltam, így futtathatom a *chroot* parancsot egy virtuális konzolon a hdc telepítéséhez, miközben a rendszert valami másra használom.

A Lilo telepítéséhez használt lilo.conf fájl a következőképpen néz ki:

```
# Ezt a fájlt egy /dev/hdc-n futó rendszernél kell alkalmazni
boot = /\text{dev}/\text{hdc} # felülíria a hdc MBR-jét
disk = /dev/hdc # jelzi milyen lesz a hdc:
   bios = 0x80 # a bios elsø meghajtóként fogja látni
delay = 0vga = 0image = /boot/vmlinux # ez a / dev/hd c1- en vanroot = /\text{dev}/\text{hd}a1 # de a betölt\frac{1}{2}dés során hda1 lesz
```
label = Linux read-only

Ezt a konfigurációs állományt egy off /dev/hdc1-en futó Lilo-nak kell beolvasnia. A Lilo felcsatolja és beírja a betöltő szektorba. A (/dev/hdc)-nek hivatkoznia kell a /boot-ban elhelyezkedő fájlokra (jelenleg hdc-ként telepítettük); az ilyen állományok hda alatt lesznek elérhetőek, ha a lemezt egy önálló rendszerről töltjük be.

Ezt a konfigurációs fájlt én /mnt/etc/lilo.conf.hdc-nek hívom (az /mnt az ahova a hdc kerül felcsatolásra a telepítés során. A Lilo telepítéáséhez a "cd /mnt; chroot . sbin/lilo -C /etc/lilo.conf.hdc parancsot használom. Ha ez esetleg varázslatnak tűnne nézd meg a *chroot* kézikönyv oldalait.

A "bios=" utasítás a lilo.conf fáilban azt jelzi a Lilo-nak, hogy a BIOS hogyan jelöli az eszközt. A BIOS hívás azonosítja a hajlékony- és merevlemezes meghajtókat: 0x00 és a 0x01 választja ki a hajlékonylemezmeghajtót, a 0x80 és az ezt követő számok pedig a merevlemezt (a régi BIOS-ok csak két eszköz elérésére képesek). A "bios = 0x80" az előző mintafájlban azt jelenti, hogy használd a 0x80 a BIOS hívásokban a "/dev/hdc" eszközhöz.

Ez a Lilo utasítás más helyzetekben is hasznos lehet, például mikor a BIOS az IDE lemezek helyett SCSI lemezekről is tud rendszert betölteni. Ha mind IDE, mind pedig SCSI eszközök is jelen vannak, a Lilo nem tudja eldönteni, hogy a 0x80 mely lemezre fog vonatkozni, mivel a felhasználó tudja ezt kiválasztani a BIOS konfigurációs menüben, és a BIOS-t nem lehet elérni, miközben a Linux működik.

Alapesetben a Lilo azt feltételezi, hogy az IDE lemezeket csatlakoztatja először BIOS, de ezt felül lehet bírálni a következők használatával a /etc/lilo.conf fájlban:

```
disk = /dev/sda
 bias = 0x80
```
# 5 A Lilo használata, ha a BIOS nem látja a root partíciót

Két IDE és egy SCSI lemezem van. A SCSI lemezt nem lehet a BIOS-ból látni. A Linux betöltője a Lilo, BIOS hívásokat használ, és csak azokat a meghajtókat látja, amelyet a BIOS is lát. Az én buta AMI BIOS-om csak "A:"-ról vagy "C:" -ről hajlandó rendszert betölteni. A root partícióm a SCSI lemezem egy lemezrészén helyezkedik el.

A megoldás az, hogy a rendszermagot, a map fájlt, és a lánc betöltőt (chain loader) az első IDE lemezen egy Linux partíción tárolom. Figyeld meg, hogy nem kötelező a a rendszermagot a root partíción tartani.

Az első IDE meghajtóm második lemezrésze (/dev/hda2, a Linux lemezrész melyről régebben a rendszert szoktam betölteni) a /u2 alá van felcsatolva. Íme az általam használt /etc/lilo.conf fájl.

```
# Lilo telepítése a Master Boot Recordba
# az elsò IDE lemezen.
#
boot = /\text{dev}/\text{hda}# /sbin/lilo (a telepít) bemásolja a Lilo boot recordot
# a következø fájlból az MBR-be.
install = /u2/etc/lilo/boot.b#
# Írtam egy bøbeszédu boot menüt. A Lilo itt fogja azt megtalálni.
message = /u2/etc/lilo/message
# A telepíto elkészíti a következo fájlt. Jelzi a
```

```
# rendszer-betöltønek, hol vannak a rendszermag blokkjai.
map = /u2/etc/lilo/map
compact
prompt
# várj 10 másodpercet, majd töltsd be alapértelmezettként az 1.2.1 rendszermagot.
timeout = 100# A rendszermag ott helyezkedik el, ahol a BIOS láthatja:
# cp -p /usr/src/linux/arch/i386/boot/zImage /u2/z1.2.1
image = /u2/z1.2.1label = <math>1.2.1</math># A Lilo megmondja a rendszermagnak, hogy csatolja fel a els\delta SCSI partíciót
# root fájlrendszerként. A BIOS-nak nem szükséges látnia.
        root = /\text{dev/sda1}# A lemezrész ellendrzésre kerül és a /etc/rc.d/rc.S csak-olvashatóként újra felcsatolja
# Telepítettem egy régi Slackware rendszermagot is, arra az esetre, ha netalán
# nem muködik a másik rendszermag. Ténylegesen csak egyszer volt szükségem rá.
image = /u2/z1.0.9label = <math>1.0.9</math>root = /\text{dev/sda1}read-only
# A DR-DOS 6 lemezrészem.
other = /dev/hda1
        loader=/u2/etc/lilo/chain.b
        label = dosalias = m
```
# 6 SCSI meghajtó BIOS számának kiderítése

Marc Tanguy hozzájárulása (mtanguy@ens.uvsq.fr), 2001.09.27

# 6.1 Az elmélet

Alapvetően két módot érdemes tudni:

Ha van egy adaptec scsi kártyád (2940u2, 29160, 39160), egyszerűen a "diagnózis" módszert kell használni (a BIOS v3.10.0 használat a ajánlott). Ezt az scsi kártya BIOS menüjében kell aktiválni. Majd valami ilyesmire kell várnod, és valami hasonlót kell látnod:

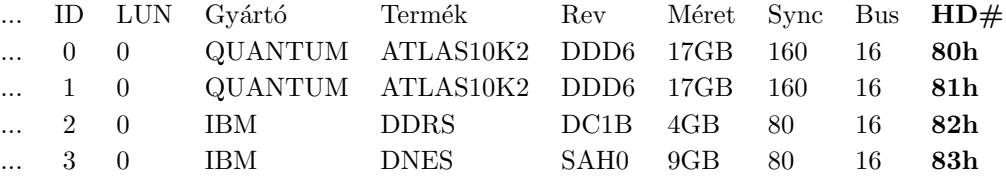

Ha nincsen adaptec kártyád, tudnod kell mi a "betöltő" lemez (általában ID 0, de ez nem kötelező, ezt az scsi kártya BIOS-ban lehet meghatározni) a LILO hol fogja megtalálni és hol fog kezdődni: ez az első lemez, ezért a 0x80 számmal rendelkezik. Ezután már nagyon egyszerű, a BIOS követi az ID-ket.

Például :

```
ID 0 -> boot -> 0x80
ID 1 \rightarrow empty
ID 2 \rightarrow disk \rightarrow 0x81ID 3 -> disk -> 0x82
or
ID 0 -> disk -> 0x81
ID 1 \rightarrow empty
ID 2 -> disk -> 0x82
ID 3 \rightarrow boot \rightarrow 0x80
ID 4 -> disk -> 0x83
```
Ez a rész egyáltalán nem törődik azzal, hogy mi van az scsi lemezekre telepítve. Azonban figyelembe kell venni, hogy ha a SCSI csatolónál nagyobb ID azonosítót használsz akkor gondjaid lehetnek. Ezért mindig meg kell próbálni hogy az scsi csatoló ID-je közvetlenül az scsi eszköz azonosítója mögött legyen.

#### 6.2 A Linux és az NT indításának megcserélése

Renben, de az NT kell, hogy legyen az első betöltendő lemez, ezért az 0x80 kell neki adni, azonban már van egy LILO-m és egy teljes ext2 lemezrészem a 0x80 lemezen és a NT pedig a 0x83 lemezen van. Hogyan "cserélhetem ki" a Linuxot az NT-vel? Ez nagyon egyszerű: csak jelezni kell a BIOS-nak, hogy az NT lemez most a 0x80 a Linux lemez pedig a 0x83.

```
other=/dev/sdd1
      label=nt
      map-driven = 0x83to = 0x80map-driven = 0x80
      to = 0x83
```
Ez a változtatás egy figyelmeztetéssel fog járni:

```
Warning: BIOS drive 0x8? may not be accessible
(Figyelem: a 0x8? BIOS meghajtó lehetséges, hogy nem lesz elérhet)
```
Ha tudod mit csinálsz, gond nélkül működni fog.

A következő konfiguráción használtam, amelyen egy Red Hat Linux 7.1 és egy Windows 2000 Pro volt:

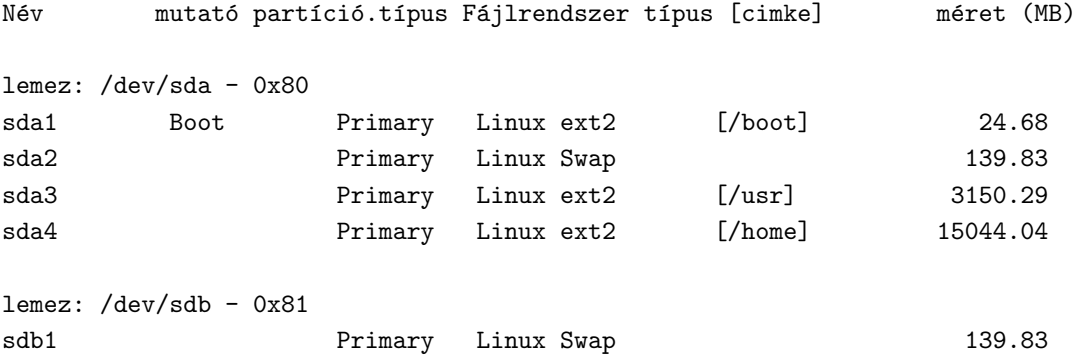

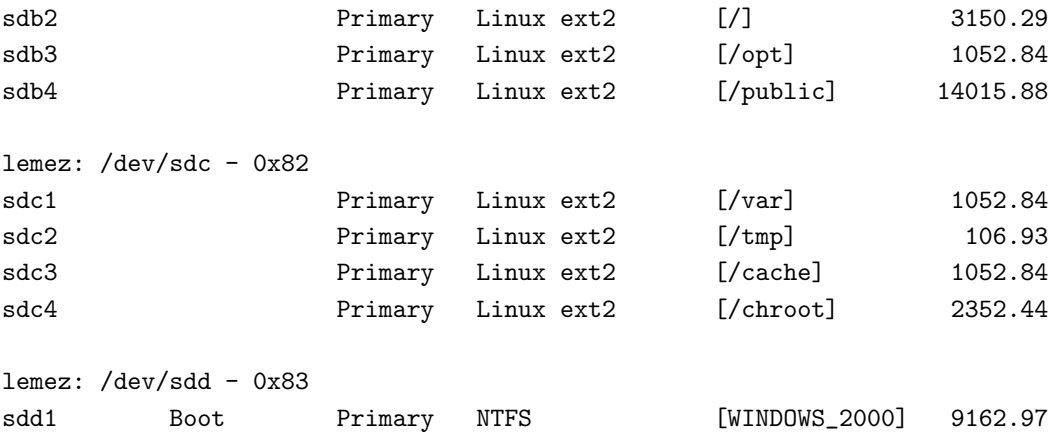

A teljes /etc/lilo.conf állományom:

boot=/dev/sda map=/boot/map install=/boot/boot.b prompt default=Linux read-only compact image=/boot/vmlinuz label=Linux root=/dev/sdb2 other=/dev/sdd1 label=Windows  $map-driven = 0x83$  $to = 0x80$  $map-driven = 0x80$ to = 0x83

### 6.3 Egyéb

Éppen most építettem be egy új scsi lemezt, és a LILO most nem hajlandó betöltődni, mi történik?

Mikor egy új meghajtót építesz be a rendszerbe, nagyon figyelned kell az ID-kre. Ha már két meglévő meghajtó közé csatlakoztatsz egy újat, a BIOS számok megváltoznak:

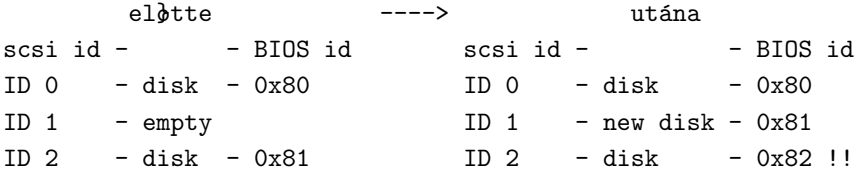

Ha megváltoztatod a BIOS ID-ket, újra kell értékelned őket.

# 7 Nagy kapacitású lemezek elérése, ha a BIOS nem látja azt

Megjegyzés: "Nagy" az 1GB? Nos, egyszer volt hol nem volt ...

Irodámban lévő rendszeremben 1GB-os IDE lemez van. A BIOS csak az első 504 MB-ot látja az IDE estében. (Ahol is az MB 2<sup>\*\*</sup>10 byte-ot jelent, nem pedig  $10^{**}6$  byte-ot.) Szóval MS-DOS-om van egy 350 MB-os partíción /dev/hda1, valamint a Linux root egy 120 MB-os lemezrészen/dev/hda2.

Hauke Laging (hauke@laging.de) és Bob Hall (bhall@hallfire.org) észrevettek egy apróbb hibát a fentieknél, ˝ok javasolt´ak hogy a MB 2\*\*20 byte legyen a 2\*\*10 byte helyett. K¨osz¨on¨om a kiigaz´ıt´ast. Ezen fel¨ul, Hauke többet szeretett volna tudni, ahogy ő nevezte a, "LILO indulás karakter kódjairól, amikor a LILO leáll a LI, LI-, LIL- vagy más hibaüzenetekkel". Szívesen venném a hozzászólásokat ebben a témakörben vagy működő hivatkozást a magyarázatra.

 $\lim_{x \to a}$  tessék (Zohar Stolar hozzájárulása, zohar@numericable.fr):

#### B. LILO betöltési hibakódok

 $http://www.tldp.org/HOWTO/Bootdisk-HOWTO/a1483.html$ <br> [<http://www.tldp.org/HOWTO/](http://www.tldp.org/HOWTO/Bootdisk-HOWTO/a1483.html) [Bootdisk-HOWTO/a1483.html>](http://www.tldp.org/HOWTO/Bootdisk-HOWTO/a1483.html)

Köszönöm a hivatkozást.

Az MS-DOS nem volt képes telepíteni magát, mikor a lemez új. A Novell DOS 7-nek ugyanez a problémája volt. Szerencsémre, az "IBM opciók" elfelejtette berakni a dobozba a "OnTrack" lemezt a meghajtó mellé. A merevlemez mellé kellett volna rakni a "OnTrack Disk Manager" nevű programot. Ha csak MSDOS-od van, azt hiszem ezt használnod kell.

´Igy k´esz´ıtettem egy lemezr´eszt a linuxos fdisk-kel. MSDOS-6.2 nem telep¨ult a /dev/hda1-re. Valami ilyesmit írt ki: "Az MS-DOS ezen verziója csak új telepítésekhez használható. A számítógépeden már van MS-DOS, ezért egy frissítő kiadásra van szükséged, melyet beszerezhetsz a kereskedőnél." Valójában a merevlemez teljesen új volt.

Micsoda tragacs! Így újra futtattam a linuxos fdisk-et és letöröltem az 1. partíciót a partíciós táblából. Ez kielégítette az MS-DOS 6.2-őt, mely létrehozta ugyanazt a 1. partíciót, melyet éppen most töröltem le. Az MS-DOS 6.2 beírta a saját Master Boot Record-ját a merevlemezre, de nem tudta betölteni magát.

Szerencsére volt egy Slackware rendszermagom egy hajlékonylemezen (ezt a Slackware telepítő programja a "setup" készítette), így betöltöttem a Linuxot és felülírtam a a Lilo-val a MS-DOS hibás MBR-jét. Ez működött. Íme az általam használt /etc/lilo.conf fáil:

```
boot = /dev/hda
map = /lilor -mapdelay = 100ramdisk = 0 # kikapcsolja a ramdisk-et a Slackware magban
timeout = 100prompt
disk = /\text{dev}/\text{hda} # A BIOS csak az els\phi 500 MB-ot látja.
  bios = 0x80 \qquad # Az els\phi IDE lemezt adja meg.
   sectors = 63 # a meghajt´o dokument´acij´ab´ol kivett sz´amok
  heads = 16cylinders = 2100
image = /vmlinuz
  append = "hd=2100, 16, 63"root = /dev/hda2
 label = linux
 read-only
 vga = extended
other = /dev/hda1
  label = msdos
```

```
table = /dev/hda
loader = /boot/chain.b
```
Miután telepítettem ezeket a rendszereket, ellenőriztem a lemezrészt, mely tartalmazza a zImage, boot.b, map, chain.b, és üzenet fájlokat és képesek az msdos fájlrendszer használatára, mivel nincsen "stacker"-rel, vagy "doublespace"-el tömörítve. Így tudtam DOS lemezrészt készíteni a /dev/hda1 500 MB-os lemezen.

Azt is megtanultam, hogy az "OnTrack" egy partíciós táblát írt volna néhány tucat bájttal a merevlemezre, az eleje helyett és valószínűleg meg kellett volna bütykölni a Linux IDE meghatót, hogy megoldja a problémát. Az előre lefordított Slackware rendszermaggal azonban lehetetlen lett volna telepíteni. Végül az IBM küldött nekem egy "OnTrack" lemezt. Felhívtam az OnTrack's technikai támogatását. Azt mondták a Linux rossz, mert nem használja a BIOS-t. Lemezüket odaadtam valaki másnak.

# 8 Biztonsági lemezről történő betöltés

Következő. Telepítettem a Windows-95-öt az irodai rendszeremen. Ez tönkretette a szép Lilo MBR-met, de a Linux partícióimat békén hagyta. A rendszermag betöltése hajlékonylemezről nagyon sokáig tart, ezért egy olyan hajlékonylemezt készítettem, mely tartalmaz egy működő Lilo-t. Ez betölti a rendszermagomat az IDE merevlemezemről.

A lilo lemezt a következőképp készítettem el:

```
fdformat /dev/fd0H1440 # létrehozza a sávokat egy sz}z lemezen
mkfs -t minix /dev/fd0 1440 # a fájlrendszer minix típusú
mount /dev/fd0 /mnt # az alapértelmezett tmp felcsatolása
cp -p /boot/chain.b /mnt # másold át a lánc betölt}t
lilo -C /etc/lilo.flop # telepítsd a Lilo-t és a térképet a lemezre.
umount /mnt
```
Figyeld meg, hogy a lemezt fel kell csatolni, miközben a telepítőt futtatod, hogy a Lilo tudja írni helyesen a csatoló fájljait.

Ez a fájl az /etc/lilo.flop. Majdnem ugyanaz mint a legutóbbi:

```
# Egy hajlékonylemezt készít, mely a rendszermagot a merevlemezr\deltal tölti be.
boot = /\text{dev/fd0}map = /mnt/lilo-mapdelay = 100ramdisk = 0timeout = 100prompt
disk = /dev/hda # 1 GB IDE, a BIOS csak az els\delta 500 MB-ot látja.
  bios=0x80
   sectors = 63heads = 16cylinders = 2100
image = /vmlinuz
  append = "hd=2100,16,63"
  root = /\text{dev}/\text{hda2}label = linux
  read-only
```

```
vga = extended
other = /dev/hda1
 label = msdos
  table = /dev/hda
 loader = /mnt/chain.b
```
Végül, szükségem volt egy MS-DOS 6.2-re az irodai rendszeremen, de nem akartam bántani a első merevlemezt. Hozzáadtam egy SCSI vezérlőt és lemezt, msdos fájlrendszert raktam rá a Linux mkdosfs-programjával, és a Windows-95 "D:" meghajtóként látja. Természetesen az MSDOS nem fog a "D:-"ről betöltődni. Ez nem gond, ha van Lilo. Hozzáadtam a következő sort a lilo.conf fájlhoz 2. példa

```
other = /dev/sda1
 label = d6.2table = /dev/sda
 loader = /boot/any d.b
```
Ezzel a módosítással az MSDOS-6.2 fut, és azt gondolja, hogy ő a C: a Windows-95 pedig a D:.

# 9 LILO a Mandrake Linux 9.1 telepítése után, HP termékeken

2003.11.19

#### 9.1 A kísérletben használt termékek leírása

Megjegyzés: Ez a rész semmilyen értelemben NEM egy HP termékekről szóló reklám! Valójában az általam használt HP számítógépek egy sorozatában meghibásodtak a tápegységek, problémák voltak a merevlemezekkel stb. Másrészről a laptopok akkumulátorai idő előtt lemerültek. Ezeken kívül a HP gépek jól működnek.

#### HP Omnibook 6000

Az Omnibook 6000 laptopok bootolható DVD meghajtóval vannak felszerelve, a minap egy ICT konferencián vettem egy bootolható Mandrake Linux 9.1 DVD telepítő lemezt. A laptop indítása után, a bootolható DVD lemez használatával, közvetlenül a Linux telepítője indult el.

#### HP Vectra VL420 (szerverként használt)

Az Omnibook 6000 laptoppal ellentétben a HP Vectra VL420-ben nincs DVD meghajtó (csakegy CD meghajtó), így nem lehet DVD-ről telepíteni. Viszont lehetőség van indítólemezről kezdeni a telepítési eljárást. Valójában számos telepítőkészlet (boot image) elérhető azok számára, akiknek nincs (bootolható vagy semmilyen) DVD meghajtója. Ezek egyike a "hálózati". Ez azt jelenti, hogy egy helyi hálózaton legyen az NFS, FTP vagy HTTP szerver - van elhelyezve a telepítőkészlet.

#### HP Vectra VL420 (munkaállomásként használt)

Egy másik VL420 desktop rendszert is használok, ebben van egy szabad HDD, egy előző Windows 2000 telepítésből maradt meg (ez az IDE meghajtó egy másik számítógépből lett átrakva, abban az elsődleges volt, ebben pedig egy második, adatmentésre használt merevlemez). Jó dolog az, hogy erre van HTTP és FTP szerver telepítve (természetesen akkor használható, ha a rendszer arról a lemezről lett indítva). Ez nagyszerű, így ezen szerverek egyikét használhatom most.

Készítettem egy "hálózatos" indítólemezt, majd erről indítottam az első Vectra VL420 gépet (amelyet Linux szervernek szántam). Hamarosan el kellett döntenem a telepítés módját (NFS vagy FTP vagy HTTP szerver). Először a második "szabad" HTTP szervert akartam használni, amelyet fentebb említettem, de figyelmetlenségből "Everyone" csoportot próbáltam a Windows felhasználókhoz rendelni, így mindig a következő választ kaptam a Linux telepítésekor:

Error: Couldn't get file ... (or something like that)

Ekkor a "szabad" FTP szervert próbáltam használni a második Vectra gépről, ez először a helyi (local) és távoli (remote) IP címeket kérdezte meg. Ekkor minden tökéletesen működött, megkezdődött a távoli Linux fájlok egy részének letöltése ennek a memóriájába, mindenféle panaszkodás nélkül. Ezután hamarosan ugyanaz következett, ami az Omnibook 6000 gépen:

megjelent a telepítési menü, amely rákérdezett a telepítési eljárás során használni kívánt nyelvre.

Ettől a ponttól kezdve a telepítési eljárás majdnem ugyanaz...

A következő dolgokat állítottam be vagy választottam ki:

- használt nyelv, az alapértelmezett angol (amerikai) mellett: hozzáadtam az Unicode-ot és a szerbet (a cirillt  $\acute{e}s$  a latint egyaránt); - egér és billentyűzet; - biztonsági szint - elfogadtam az alapértelmezettet: "Standard" a laptophoz és "Higher" a szerverhez;

A következő lényeges kérdés az egyik  $DrakX$  particionálási opció kiválasztása:

- a laptopnál a Windows partíción lévő szabad hely felhasználását választottam, mivel ebben egy merevlemez van, és ennek egy részén szerettem volna Linuxot használni (a már telepített Windows 2000 Prof. mellett). A Windows lemezkezelő a következőt közölte:

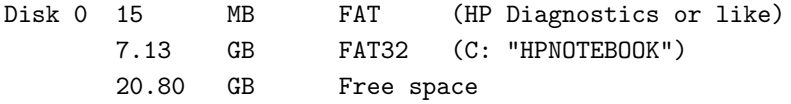

A két partíció (FAT és FAT32) a HP által mellékelt CD lemezek telepítése közben jöttek létre.

A Linux telepítő az első pillanatban arra panaszkodott, hogy a Windows partíció "túlságosan töredezett", szükség van a Windows indítására, majd a töredezettség-mentesítő (defrag) futtatására. Ezután újra kell kezdeni a Mandrake Linux telepítését. A töredezettség-mentesítési eljárás kb. másfél óráig tartott! Mikor  $'$ ujraindítottam a telepítést, 7.13 GB Windows partíciót szerettem volna a 20.80 GB helyett. A "Use the free space" ("szabad terület használata") lehetőséget választottam. Ekkor partíciókat készített a Linux számára: /dev/hda5 and /dev/hda7. - a Vectra VL420 gépen a "Custom disk partitioning" ("egyedi particionálás") lehetőséget választottam, mivel két SCSI meghajtóm volt, az egyiken futott a Windows 2000 szerver, a másikat teljesen a Linux szervernek szántam. Mellesleg nem voltam biztos a "Erase entire disk" ("a lemez teljes törlése") jelentésében (egy egész lemezt töröl vagy egy partíciót?), bár az is megfelelő megoldás lehet. A DrakX felismerte a két SCSI meghajtót, mint sda és sdb. Az sdb meghajtót választottam a Linux telepítéséhez. Az első lépés a "Clear all" ("teljes törlés") volt, majd az "Auto allocate" ("automatikus helykiosztás") következett (amely beállította a meghajtón létrehozandó partíciók méretét - a lektor), mindez a második meghajtóra vonatkoztatva. Végül a "Done" ("kész") megjelenésekor létrejöttek a /dev/sdb1 és  $/\text{dev/sdb6}$  Linux partíciók.

#### 9.2 A LILO beállítása ezeken a HP termékeken

#### HP Omnibook 6000

boot=/dev/hda map=/boot/map vga=normal default="windows" keytable=/boot/us.klt

```
prompt
nowarn
timeout=100
message=/boot/message
menu-scheme=wb:bw:wb:bw
image=/boot/vmlinuz
       label="linux"
       root=/dev/hda5
       initrd=/boot/initrd.img
       append="quiet devfs=mount acpi=off"
       read-only
image=/boot/vmlinuz
       label="failsafe"
       root=/dev/hda5
       initrd=/boot/initrd.img
       append="failsafe devfs=nomount acpi=off"
       read-only
other=/dev/hda2 <--- /dev/hda1 seems to be reserved for some HP diag
       label="windows"
       table=/dev/hda
other=/dev/fd0
       label="floppy"
       unsafe
```
#### HP Vectra VL420 (desktop Linux kliens rendszerként telepítve)

```
boot=/dev/hda
map=/boot/map
vga=normal
default="windows"
keytable=/boot/us.klt
prompt
nowarn
timeout=100
message=/boot/message
menu-scheme=wb:bw:wb:bw
image=/boot/vmlinuz
       label="linux"
       root=/dev/hda5
       initrd=/boot/initrd.img
       append="quiet devfs=mount acpi=off"
       vga=788 <--- that line is missing at laptop with LCD screen above.
       read-only
image=/boot/vmlinuz
       label="linux-nonfb"
       root=/dev/hda5
       initrd=/boot/initrd.img
       append="devfs=mount acpi=off"
       read-only
image=/boot/vmlinuz
       label="failsafe"
```

```
root=/dev/hda5
      initrd=/boot/initrd.img
      append="failsafe devfs=nomount acpi=off"
      read-only
other=/dev/hda1 <--- /dev/hda1 seems not to be reserved for HP diags
      label="windows" There I have Windows 2000 Professional already
      table=/dev/hda installed (probably without HP's supplied CD
other=/dev/hdb1 <--- that is the spare disk with Windows 2000 Server.
      label="windows2" and the some data on it and used it as a some data on it and used it as a set of the some data on it and used it as a set of the some data on it and used it as a set of the some data on it and used it a
      table=/dev/hdb second, backup disk on that desktop workstat
      map-drive=0x80 I have never tried to boot the computer from
         to=0x81 Mandrake's setup offered it as a boot option.
      map-drive=0x81 (And that was useful as a FTP server, needed
         to=0x80 Mandrake Linux on the other box - without DV
other=/dev/fd0
      label="floppy"
      unsafe
```
HP Vectra VL420 (szerver szolgáltatásokkal felvértezett desktop Linux kliens rendszerként telepítve)

```
boot=/dev/sda <--- /dev/sda is the first SCSI disk where LILO resides (MBR).
map=/boot/map
vga=normal
default="windows"
keytable=/boot/us.klt
prompt
nowarn
timeout=100
message=/boot/message
menu-scheme=wb:bw:wb:bw
image=/boot/vmlinuz
       label="linux"
       root=/dev/sdb1 \leftarrow--/dev/sdb1 is the second SCSI disk where Linux r
       initrd=/boot/initrd.img
       append="quiet devfs=mount acpi=off"
       vga=788
       read-only
image=/boot/vmlinuz
       label="linux-nonfb"
       root=/dev/sdb1
       initrd=/boot/initrd.img
       append="devfs=mount acpi=off"
       read-only
image=/boot/vmlinuz-secure
       label="linux-secure" <--- something related to the Linux server security?
       root=/dev/sdb1
       initrd=/boot/initrd-secure.img
       append="quiet devfs=mount acpi=off"
       read-only
image=/boot/vmlinuz
```

```
label="failsafe"
       root=/dev/sdb1
       initrd=/boot/initrd.img
       append="failsafe devfs=nomount acpi=off"
       read-only
other=/dev/sda1 \leftarrow--/dev/sda1 is the first partition on the first S
       label="windows"
       table=/dev/sda
```
### 9.3 Következtetések

Mint a fenti példákból is látható, különböző konfigurációjú számítógépeket használok, különböző típusú merevlemezekkel. Az egyikben egy van, a másikban kettő, és van olyan, amelyikben egy rakat SCSI meghajtó van. Mindettől függetlenül mindig megpróbáltam a LILO-t az első meghajtón lévő MBR-be tenni. Úgy látszik a Linux vágül megoldotta a régi  $1024$  cyl problémát. Valójában úgy néz ki, hogy a LILO képes a Linuxot betölteni attól függetlenül, hogy az a Linux partíciók egyikére került vagy sem.

Van néhány más megfontolandó dolog is a fenti kísérlettel kapcsolatban, de ezek egy másik nagyszerű dokumentum részét képezik:

 $Linux+WindowsNT$  [<http://tldp.org/HOWTO/Linux+WinNT.html>](http://tldp.org/HOWTO/Linux+WinNT.html) mini-HOWTO.

# 10 Szakirodalom

#### 2004.03.30

Figyelem: Emberek, gyakran járok nemzeti (nemzetközi) ICT konferenciákra szerte Szerbia és Mon-tenegróban, tanulmányokat publikálva és előadásokat tartva. Például ezen [<http://www.jisa.org.yu/](http://www.jisa.org.yu/SlikeKongres2003/Miroslav_Skoric.jpg) [SlikeKongres2003/Miroslav\\_Skoric.jpg>](http://www.jisa.org.yu/SlikeKongres2003/Miroslav_Skoric.jpg) a képen is láthatsz a hallgatóság előtt beszélni. Szeretném a lehető legszélesebb körben terjeszteni az amatőr rádiózás alapötletét és hasznosságát. Azt szeretném, ha olvasóim mindezt a Linuxszal tennék meg. Ezen kívül, különböző cikkeket írtam különböző tudományos és egyéb lapnak. Itt megtalálhatod az általam írt cikkek felsorolását, és az eddig konferenciákon kiadott tanulmányokat is.

Abban az esetben, ha újra ki szeretnéd adni, vagy továbbítani szándékozol önkéntes munkáimat újságok, vagy más más médiának, bátran keress meg. Tanulmányaim némelyike szerb cirill nyelven íródott, néhány angolul, néhány pedig vegyesen is!

- "U prilog I.A.C.", MI (the youth scientists' organization newspaper), No. 69, 1990.
- "U prilog I.A.C. (2)", MI (the youth scientists' organization newspaper), No. 70, 1990.
- "Vise od radio-amaterskog hobija", Vojska, No. 163, 1995.
- "Korak ka zvezdama", Vojska, No. 200, 1996.
- "Die Gefahr von Innen Internet gegen Amateurfunk", AMSAT-DL Journal, No. 4, Dez./Feb. 96/97.
- "Kakva nam organizacija (ne) treba?", Radioamater, Feb. 1997.
- "Kakva nam organizacija (ne) treba? (2)", Radioamater, Apr./May. 1997.
- "Sateliti umiru padajuci", Vojska, No. 235, 1997.
- "The Internet is not the Enemy", QST, Aug. 1998.
- "Novi radio-amateri za novi vek", Antena, June 2000.
- "Racunarske komunikacije putem radio-veza i zastita pristupa", Bezbednost, No. 3, 2000.
- "Paket-radio Racunarske komunikacije putem radio-veza", proceedings, "Info-Teh", Vrnjacka Banja, Serbia, 2001.
- "Racunarske komunikacije putem radio-amaterskih veza", proceedings, "YU-Info", Kopaonik, Serbia, 2002.
- "Computer Communications over radio", presentation, "Linux FEST", Belgrade, Serbia, 2002.
- "Paket-radio Radio-amaterske digitalne veze", proceedings, "Kongres JISA", Herceg Novi, Montenegro, 2002.
- "Paket-radio (2) Modemi za radio-veze", proceedings, "Info-Teh", Vrnjacka Banja, Serbia, 2002.
- "Alternativne racunarske mreze", festival catalog, "INFOFEST", Budva, Montenegro, 2002.
- "Alternative computer networks", proceedings, "TELFOR", Belgrade, Serbia, 2002.
- "With rule and regulation improvements to the progress" proceedings, "TELFOR", Belgrade, Serbia, 2002.
- "Racunarske komunikacije putem radio-amaterskih veza (2)", proceedings, "YU-Info", Kopaonik, Serbia, 2003.
- "Racunarske komunikacije putem radio-amaterskih veza (3)", proceedings, "YU-Info", Kopaonik, Serbia, 2003.
- "Paket-radio (3) Programske mogucnosti na strani servera", proceedings, "Info-Teh", Vrnjacka Banja, Serbia, 2003.
- "Paket-radio (4) Legal rules and regulations in the amateur computer networks", proceedings, "Info-Teh", Vrnjacka Banja, Serbia, 2003.
- "Packet-radio (2) With rule and regulation improvements to the progress", proceedings, "Kongres JISA", Herceg Novi, Montenegro, 2003.
- "Alternativne racunarske mreze (2)", festival catalog, "INFOFEST", Budva, Montenegro, 2003.

```
- "Alternativne racunarske komunikacije putem radio-veza",
  Info M, 6-7/2003.
  - "Legal Rules and Regulations in the Amateur Radio Computer Networks",
  proceedings, "22nd ARRL and TAPR Digital Communications Conference",
  Hartford, CT USA, 2003.
- "Favoritism", IEEE Potentials, Oct/Nov 2003
- "Alternative computer networks (2)", proceedings, "TELFOR",
  Belgrade, Serbia, 2003.
- "With rule and regulation improvements to the progress (2)"
  proceedings, "TELFOR", Belgrade, Serbia, 2003.
- "XI Telekomunikacioni forum - TELFOR 2003", Info M, 8/2003.
- "Aktivnosti organizacije IEEE Computer Society - YU Chapter"
 Info M, 8/2003.
- "Yugoslavia IEEE Student Branch", IEEE Region 8 News,
 Vol. 7 No. 1, Feb/Mar 2004
```
Besides these articles published and papers presented, I have been studying for an M.Sc. degree in computing. I am also the member of the following associations: IEEE Computer Society, IEEE Communications Society and ACM. In addition, I have been voluntarily working on establishing an academy computer network that would use the amateur radio stations as the media. Such networks exist somewhere else on the globe and I invite their administrators to contact me in order to cooperate.

# 11 További információk

#### 11.1 Szerzői jog

Copyright (c) 2003 by Miroslav Misko [<http://www.coil.com/~dsmith/thinkers/pic-misko.html>](http://www.coil.com/~dsmith/thinkers/pic-misko.html) Skoric, YT7MPB.

A dokumentum szabadon másolható, terjeszthető és módosítható, az FSF által közzétett GNU Szabad Dokumentációs Licenc v1.1, vagy annak későbbi változatában szereplő feltételek szerint; állandó fejezetek, előoldali és hátoldali szövegek nélkül.

A licenc egy másolata megtalálható a

http://www.fsf.org/licenses/fdl.html [<http://www.fsf.org/licenses/fdl.html>](http://www.fsf.org/licenses/fdl.html) honlapon.

# 11.2 A felelősség teljes kizárása

A leírásban található információt kizárólag saját felelősségedre használhatod. A leírásban foglaltakért semmilyen felelősséget nem vállalok. A fogalmakat, példákat és a dokumentum egyéb tartalmát kizárólag saját felelősségedre használhatod.

Minden szerzői jogot a megfelelő tulajdonos birtokol, hacsak másként nincs jelezve. Ez a leírás nem sért semmilyen termék védjegyet sem pedig szolgáltatási védjegyet.

Az egyéni termékekre vagy márkákra történő hivatkozás nem képezi jóváhagyás tárgyát.

Erősen ajánlott rendszeres időközönként rendszeredről biztonsági mentést készíteni nagyobb telepítések előtt.

# 11.3 Hírek

A Lilo dokumentáció mellett, számos mini-HOGYAN létezik, melyek hasznosak lehetnek számodra. Mindegyiket úgy nevezik, hogy "Linux+foobar-OS", néhány foobar-OS, a Linux és más operációs rendszer(ek) egymás melletti működéséről szólnak. Például, a "NT OS betöltő + Linux mini-HOGYAN" (Bernd Reichert írta), azt írja le, hogyan kell hozzáadni egy sort a Linux számára a már létező Windows NT betöltő menüjéhez. Majd ott van a  $Linux+WindowsNT$  [<http://tldp.org/HOWTO/Linux+WinNT.html>](http://tldp.org/HOWTO/Linux+WinNT.html) mini-HOWTO, melyet ´en ´ırtam. Ez arr´ol sz´ol, hogyan adjuk hozz´a az NT bejegyz´est a m´ar l´etez˝o Linux Lilo men¨unkbe (sokkal részletesebb, mint ebben a dokumentumban). A "Win $95 +$  WinNT + Linux multiboot using LILO mini-HOWTO" az írja le, hogy a különböző Windows változatok, hogyan élhetnek együtt a Linuxszal.

 $Ez$  a mini-HOGYAN időről időre frissülni fog. Ha úgy gondolod, hogy a Linux telepítő CD-n megtalálható HOGYAN elavult, az interneten megtalálhatod a legújabb kiadását a dokumentumnak. Elsősorban a Linux Documentation Project [<http://www.linuxdoc.org/>](http://www.linuxdoc.org/)

honlapon, vagy a következő Linux Documentation Project [<http://www.tldp.org/>](http://www.tldp.org/) webhelyen.

### 11.4 Köszönetnyilvánítás

 $Ez$  a mini-HOGYAN a következő embereknek köszönhető:

Cameron Spitzer (cls@truffula.sj.ca.us) Alessandro Rubini (rubini@linux.it) Tony Harris (tony@nmr.mgh.harvard.edu) Marc Tanguy (mtanguy@ens.uvsq.fr) Dragomir Kalaba, a local Linux 'guru'

Bármilyen megjegyzés, vagy javaslatot szívesen várok a következő e-mail címre: skoric at eunet dot yu

# 11.5 HOGYAN

Segítségként bemutatok egy-két hasonló témájú dokumentumot, amelyekben háttérinformáció, vagy meghatározott problémák megoldása található. Néhány fontosabb HOGYAN: The Linux Bootdisk HOWTO, The Linux Installation HOWTO, The Linux 2.4 SCSI subsystem HOWTO és UMSDOS HOW-TO. Megtalálhatók az

LDP archive [<http://metalab.unc.edu/LDP/>](http://metalab.unc.edu/LDP/) -ban a Metalab webhelyén (korábban Sunsite-ként volt ismert).

# 11.6 Mini-HOGYAN

Ezek a HOGYANok kisebb terjedelmű rokonai. Néhány fontosabb mini-HOGYAN: Backup-With-MSD0S, Diskless, LILO, Large Disk, Linux+DOS+Win95+OS2, Linux+OS2+DOS, Linux+Win95, Linux+WindowsNT, Linux+NT-Loader, NFS-Root, Win95+Win+Linux, ZIP Drive, FBB packet-radio BBS. Ezeket ugyanott találod meg ahol a HOGYANokat, általában egy mini nevű alkönyvtárban. Ne felejts el, hogy ezeket nemsokára SGML-be fordítják és rendes HOGYANokká válhatnak a közeljövőben.

# 11.7 Helyi források

A Linux legtöbb terjesztésében van egy dokumentáció könyvtár telepítve, nézd meg a [/usr/doc](#page-0-0) könyvtárat. A legtöbb csomag a fő dokumentációját, és README fájljait stb. itt tárolja. A HOGYANok archívjait is itt fogod megtalálni ( [/usr/doc/HOWTO](#page-0-0) ) készre alakított HOGYANok valamint a mini-HOGYAN archívumot is (

 $/usr/doc/HOWTO/min$ i [<file:///usr/doc/HOWTO/mini>](file:///usr/doc/HOWTO/mini)) sima szöveg formátumban.

A korábban említett konfigurációs fájlok legtöbbje a [/etc](#page-0-0)

könyvtár alatt található. Ha dolgozni szeretnél az [/etc/fstab](#page-0-0)

állománnyal, mely beállítja a partíciók felcsatolását, valamint lehet, hogy a [/etc/mdtab](#page-0-0)

állományra is szükséged lesz, mely az md rendszer RAID beállításához szükséges.

A rendszermag forrása az

/usr/src/linux [<file:///usr/src/linux>](file:///usr/src/linux)

természetesen a végső dokumentáció. Más szóval használd a forrást, Luke. Meg kell említenünk azt is, hogy a rendszermag nem csak forráskóddal együtt érkezik, melyben még megjegyzések is találhatóak (nos, legalábbis részben), de egy informatív

dokumentációs könyvtárat [<file:///usr/src/linux/Documentation>](file:///usr/src/linux/Documentation) is tartalmaz. Ha bármilyen kérdésed lenne a rendszermaggal kapcsolatban, először ezt olvasd el. Ez rengeted időd fog megspórolni neked és másnak is, valamint sok kellemetlenségtől is megvéd.

Nézd meg a rendszernaplót is ( [/var/log/messages](#page-0-0) ), hogy meglásd mi is történik a rendszeredben, és hogyan is zajlott ténylegesen a betöltés folyamat, ha túl sok szöveg csúszott ki a képernyőből. A tail -f /var/log/messages parancs egy külön ablakban vagy képernyőn való használata egy folyamatos képet mutat arról, hogy mi is történik a rendszeredben.

Hasznos lehet a [/proc](#page-0-0)

´allom´any is, f´ajlrendszer, mely egy ablak a rendszered bels˝o m˝uk¨od´es´ere. Haszn´ald ink´abb a cat parancsot a more helyett a fájlok megtekintéséhez, mivel nulla hosszúságúnak jelzi ki őket a rendszer. A less is jól működik ebben az esetben.

# 11.8 Honlapok

Rengeteg informatív honlap található, melyek természetüknél fogva nagyon gyorsan változnak, így nem lepődi meg, ha ezek a hivatkozások hamar elavulttá válnak.

Jó kezdőpont lehet természetesen a

Linux Documentation Project [<http://www.linuxdoc.org/>](http://www.linuxdoc.org/) honlap, vagy a Linux Documentation Project  $\text{thttp://www.tldp.org/>},$ egy információs központja a dokumentációknak, projekt oldalaknak és sok-sok másnak

Kérlek tudasd velem, ha van bármilyen érdeklődésre számot tartó hivatkozásod.

# 11.9 Magyar fordítás

A magyar fordítást Horváth Albert [<mailto:horvalb\[kukac\]freemail\[pont\]hu>](mailto: horvalb[kukac]freemail[pont]hu) készítette (2004.03.22). A lektorálást Daczi László [<mailto:dacas\[kukac\]freemail\[pont\]hu>](mailto: dacas[kukac]freemail[pont]hu) végezte el (2004.05.10). A dokumen-tum legfrissebb változata megtalálható a Magyar Linux Dokumentációs Projekt [<http://tldp.fsf.hu/>](http://tldp.fsf.hu/) honlapján.

# 12 Segítség kérése

Legyégső esetben abban a helyzetben találhatod magadat, hogy nem tudod megoldani a problémáidat, és valaki mástól kérsz segítséget. Ennek leghatékonyabb módja, hogy vagy megkérdezel egy helybélit a legközelebbi Linux felhasználói csoportból, keress rájuk az interneten.

Egy másik lehetőség, hogy a számtalan Usenet hírcsoport egyikében teszed fel kérdésedet A gond ezzel az, hogy olyan nagy mennyiségű és zajos (ezt úgy hívják, hogy alacsony jel-zaj arány), hogy kérdésedet könnyen lehet hogy nem válaszolják meg.

Teljesen mindegy hol kérdezed meg, a fontos az, hogy jól kérdezz, ellenkező esetben nem fognak komolyan venni. Ha csak azt mondod a merevlemezem nem működik, nem fognak segíteni neked helyette inkább a zaj aránya még jobban fog emelkedni, és ha szerencséd van, akkor valaki meg fog kérni, hogy pontosíts.

Ehelyett írd le részletesebben a problémádat, mely lehetőséget biztosít az embereknek hogy segítsenek neked. A probléma oka lehet ott, ahol te nem is számítasz rá. Ezért tanácsos a következő információkat felsorolni a rendszeredről:

# Hardver

- Processzor
- DMA
- IRQ
- Chip set (LX, BX stb)
- Bus (ISA, VESA, PCI stb)
- alkalmazott bővítőkártyák (lemezvezérlők, video, IO stb)

# Szoftver

- BIOS (Az alaplapé és lehetőség szerint a SCSI vezérlőé)
- $\bullet$  LILO, ha használod
- $\bullet$  Linux rendszermag verziószáma, valamint a módosítások és foltok
- $\bullet$  a rendszermag paraméterei, ha vannak
- $\bullet$  a szoftver, mely a hibát mutatja (verziószámmal vagy dátummal)

# Kiegészítők

- $\bullet$  A merevlemezek típusa a gyártó nevével egyetemben, verzió és típus
- Más fontos kiegészítők, melyek ugyanarra a sínrendszerre vannak kötve

Ne felejtsd el, hogy a betöltés szövege a /var/log/messages fájlba naplózásra kerül, mely a fenti kérdések legtöbbjére választ tud adni. Nyilvánvalóan, ha a meghajtó hibás nem tudsz hozzáférni a lemezre elmentett naplóhoz, de legalább visszamehetsz a képernyőn a a SHIFT és PAGE UP billentyűket használva. Hasznos lehet az is, ha ennek egy részét bemásolod a kérdésedbe, de ne ess túlzásba, legyen rövid, mivel egy teljes naplófájl hírcsoportba való postázása több, mint egy picit idegesítő.